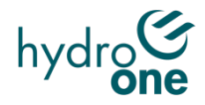

## **Joint Use Management Portal (JUMP) Video Training Guide**

Want to know how to get the best experience from JUMP? Here's a suggestion on the order of videos to review:

## **Suggested Review Order**

- **1) [Pole Map:](https://www.youtube.com/watch?v=s_5bUCbhOrs&list=PLs7lfDRkltQpvIcKFyiT9QyPEMhTsF7Bq&index=2&t=19s)** This video explains the features of the Pole Selection Map and how to interact with them.
- **2) [Working With Files:](https://www.youtube.com/watch?v=O69FYFDdqtk&list=PLs7lfDRkltQpvIcKFyiT9QyPEMhTsF7Bq&index=3)** This video discusses how to upload, download and delete files.
- **3) [Communicating in JUMP:](https://www.youtube.com/watch?v=khRpqmKbgVs&list=PLs7lfDRkltQpvIcKFyiT9QyPEMhTsF7Bq&index=4)** This video reviews the Chatter & Email communications functionality.
- **4) [Permit Application Flow:](https://www.youtube.com/watch?v=KXlUmZmZUN4&ab_channel=HydroOne)** This video provides an end-to-end explanation of how a Permit Application is submitted and processed through to completion.
- **5) [Withdraw/Cancel an Application:](https://www.youtube.com/watch?v=wJMG6WvO4f0&list=PLs7lfDRkltQpvIcKFyiT9QyPEMhTsF7Bq&index=6&t=54s)** Want to retract a request? Learn how through this video.
- **6) [Submitting Forecasts](https://www.youtube.com/watch?v=nQmgjlRoRXg&list=PLs7lfDRkltQpvIcKFyiT9QyPEMhTsF7Bq&index=12&t=1s):** This video explains why Forecasts are important to submit and how to complete one.
- **7) [Request Groups:](https://www.youtube.com/watch?v=3KgOsMpgV-Y&list=PLs7lfDRkltQpvIcKFyiT9QyPEMhTsF7Bq&index=7&t=131s)** This video helps users learn how to group your requests together to create larger projects.
- **8) [Bonding:](https://www.youtube.com/watch?v=DzoaCfVBqwQ&list=PLs7lfDRkltQpvIcKFyiT9QyPEMhTsF7Bq&index=11&t=183s)** This video provides an end-to-end explanation of how a Bonding Request is submitted and processed through to completion.
- **9) [Clone Requests:](https://www.youtube.com/watch?v=lwGiKpjMgkc&list=PLs7lfDRkltQpvIcKFyiT9QyPEMhTsF7Bq&index=8&t=120s)** This video explains how to "copy and paste" requests using the Cloning feature.
- **10[\)Preliminary Site Meeting:](https://www.youtube.com/watch?v=NaksBlA3DNc&list=PLs7lfDRkltQpvIcKFyiT9QyPEMhTsF7Bq&index=1&t=36s)** This video provides an end-to-end explanation of how a Preliminary Site Meet Request is submitted and processed through to completion.
- **11) [Create Custom Filters:](https://www.youtube.com/watch?v=9j65mULLb98&list=PLs7lfDRkltQpvIcKFyiT9QyPEMhTsF7Bq&index=9)** As your Requests lists grows, this video helps users learn how to filter them to see items of interest.
- **12[\)Custom Reports:](https://www.youtube.com/watch?v=DDL5aEJsqmM&list=PLs7lfDRkltQpvIcKFyiT9QyPEMhTsF7Bq&index=10)** This video helps users learn how to create reports for the portfolio of requests that have been submitted.